## Let's Learn About Scratch!

## Has anyone coded before?

## **What is Scratch?**

- Scratch is an online coding website which allows you to create your own projects, games, and computer simulations!
- YOU are in control of what you create and the options that are available for you when coding are unlimited!
- Don't worry if you haven't coded before! Scratch uses "block" coding which you are able to 'drag and drop' to run your program!

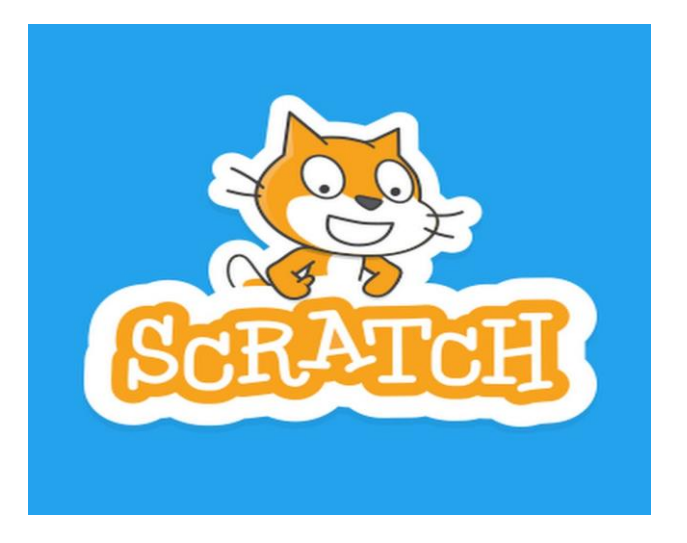

### **SCRATCH** File v Edit v Tips About ⊕

 $14 X X 0$ 

 $\blacksquare$  Events

Control

Sensing

Operators

More Blocks

B ashleylovnicki ▼

See project page

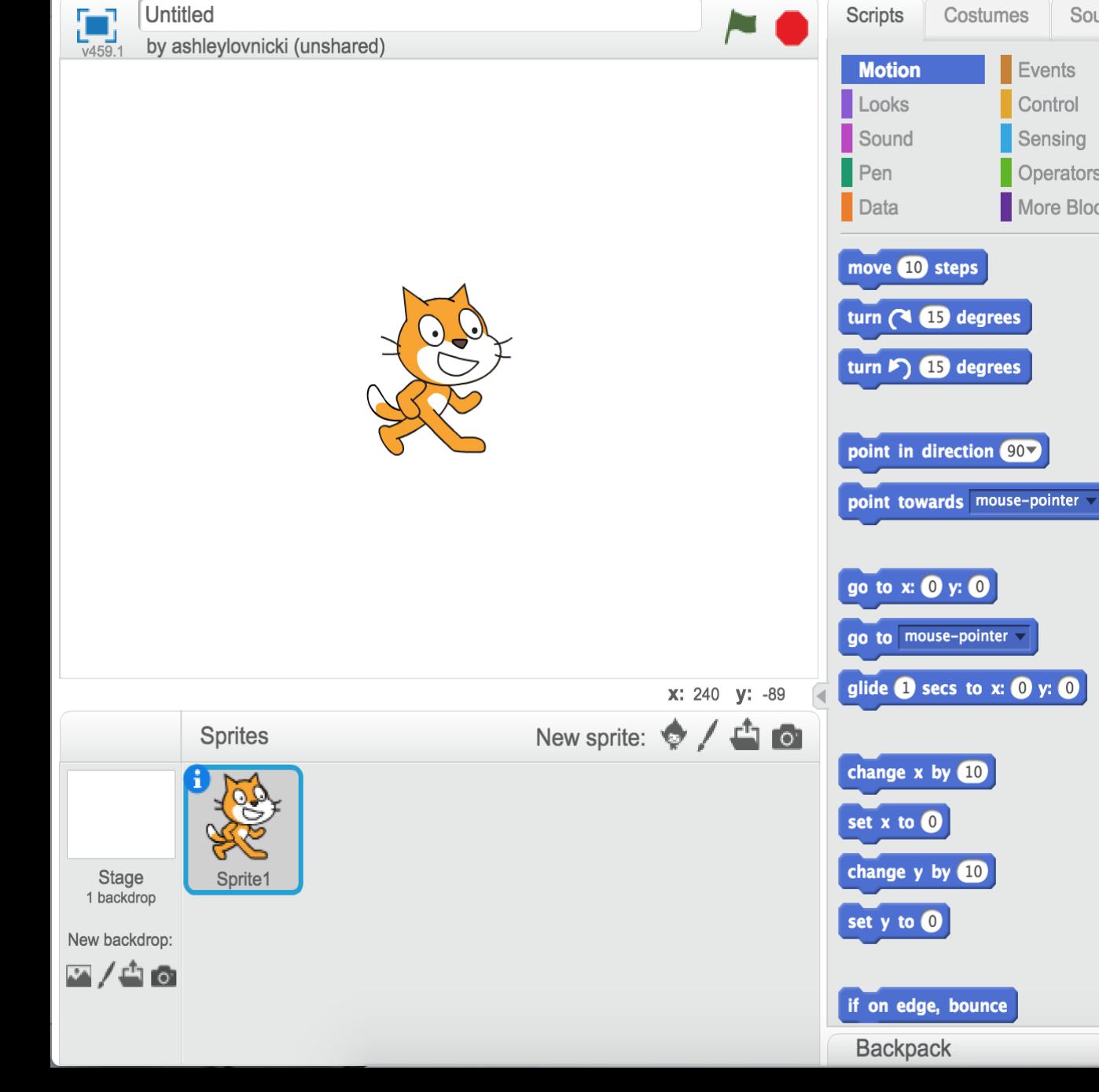

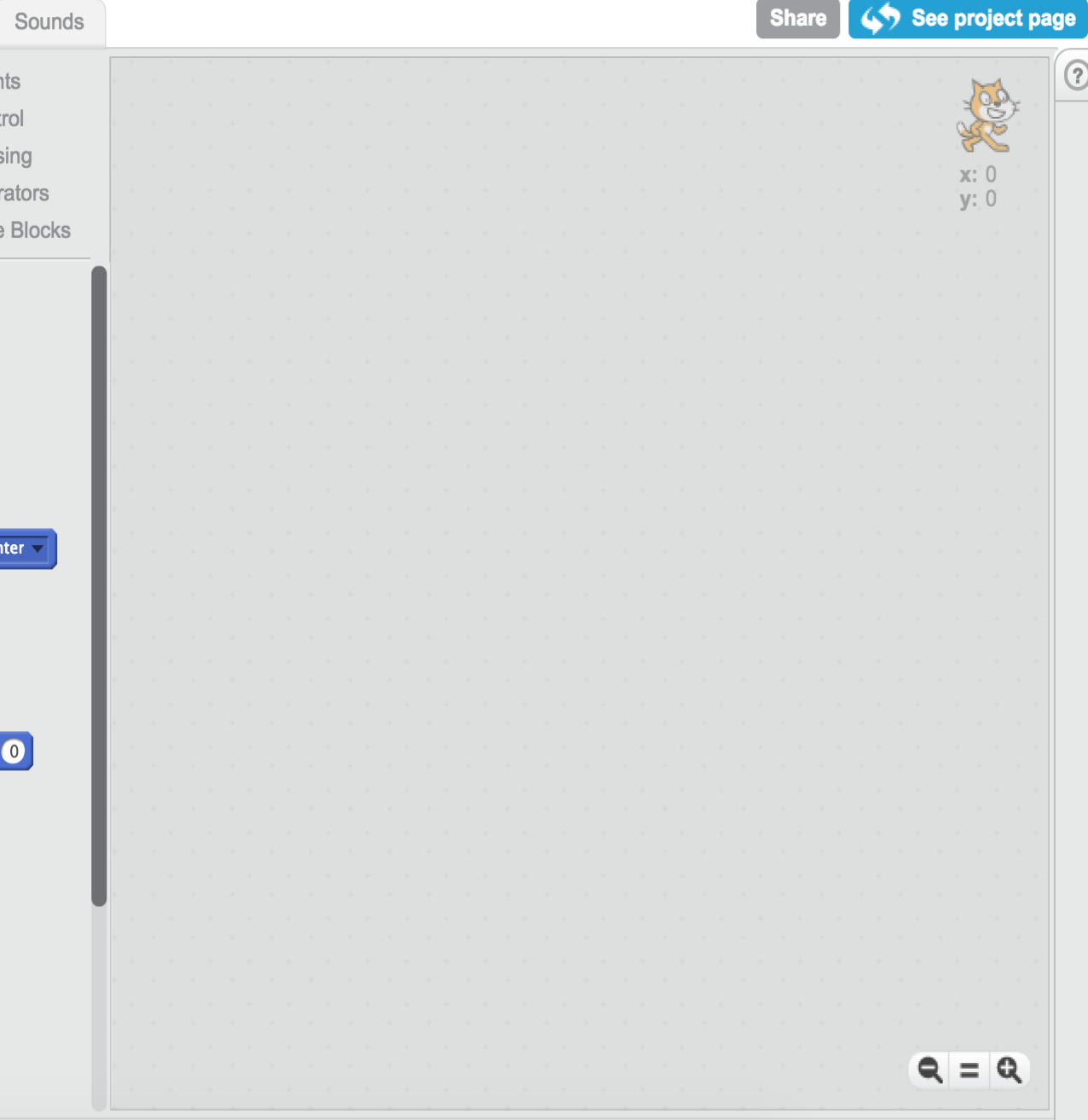

 $\blacktriangle$ 

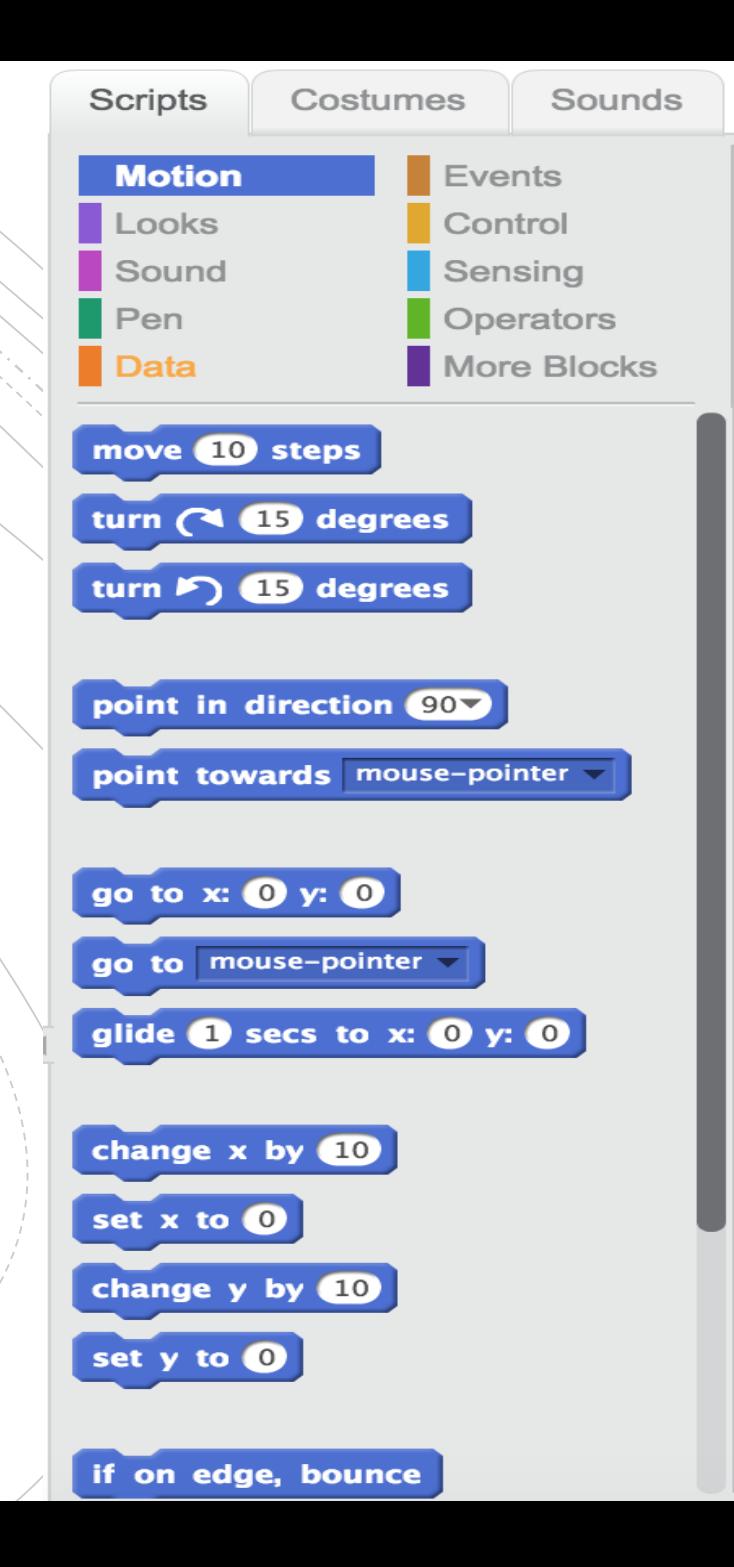

## **MOTION**

This allows you to move, rotate and manipulate the movement of the Sprite.

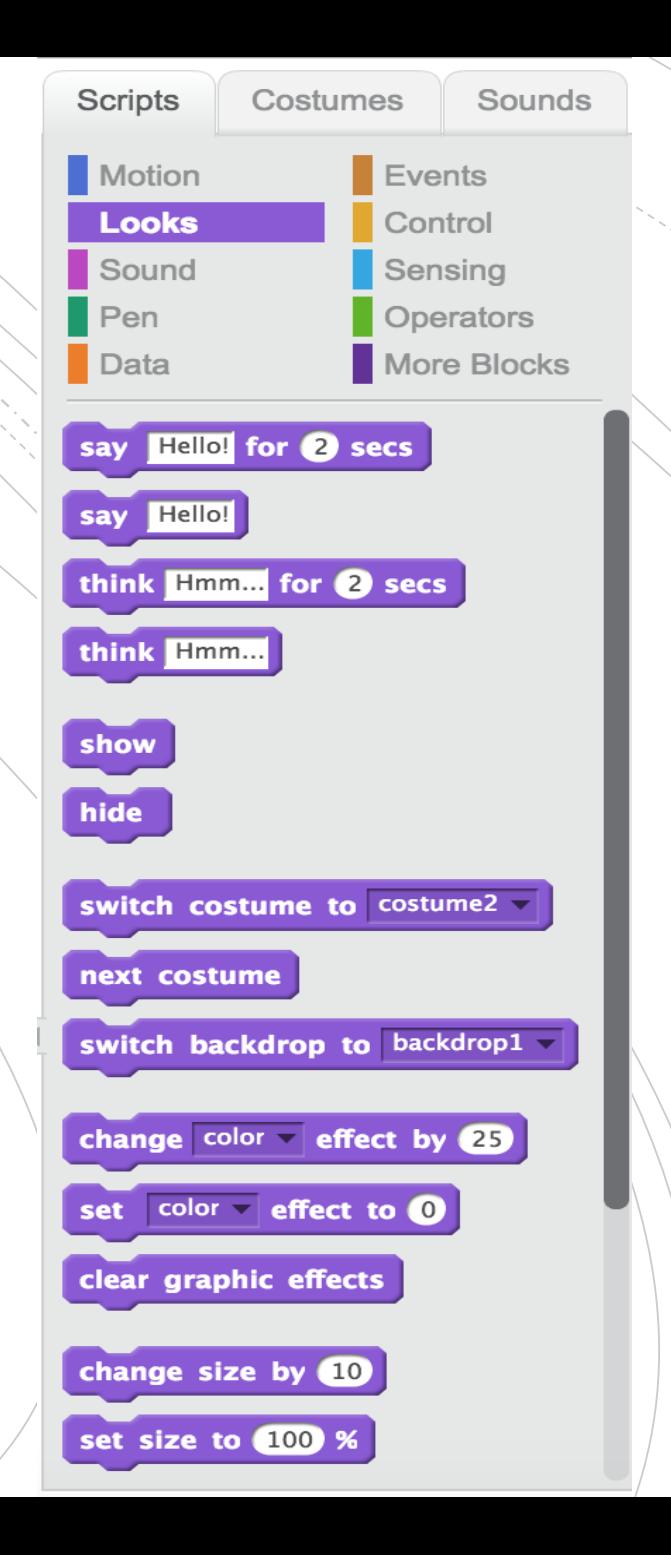

## **LOOKS**

This allows you to modify the way that the Sprite appears in your code.

## SOUND

### This allows you to add in different sounds for your Sprite.

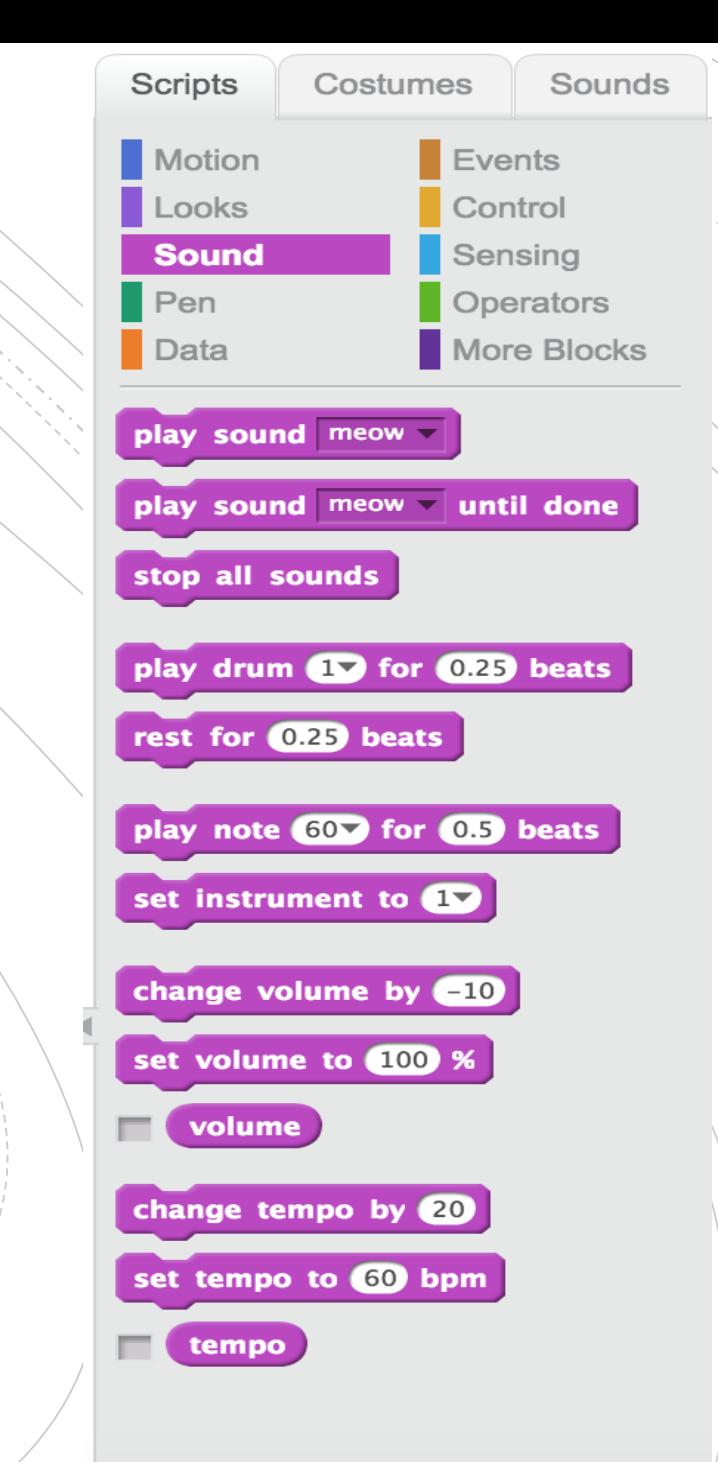

**PEN** 

This allows you to draw shapes and modify the way that these drawings appear.

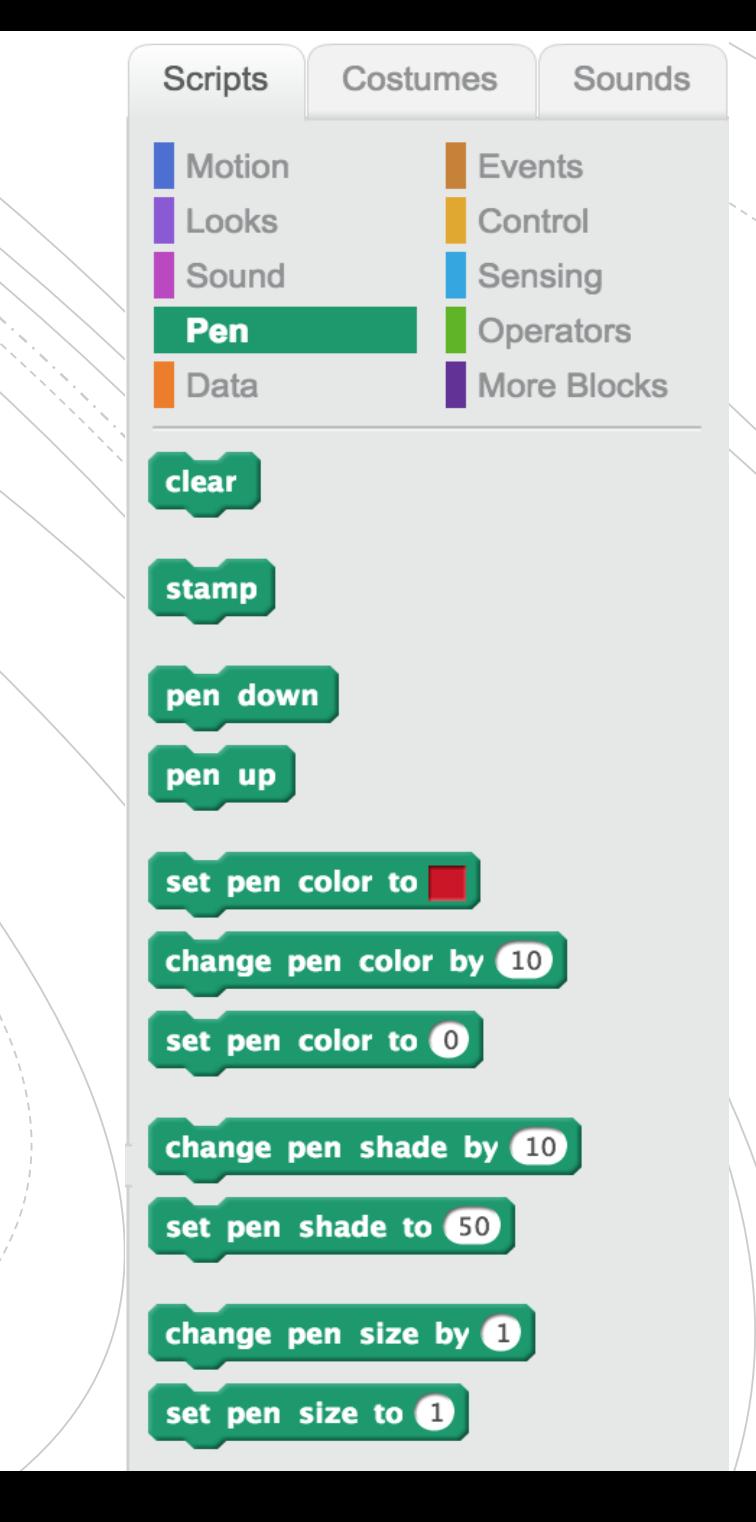

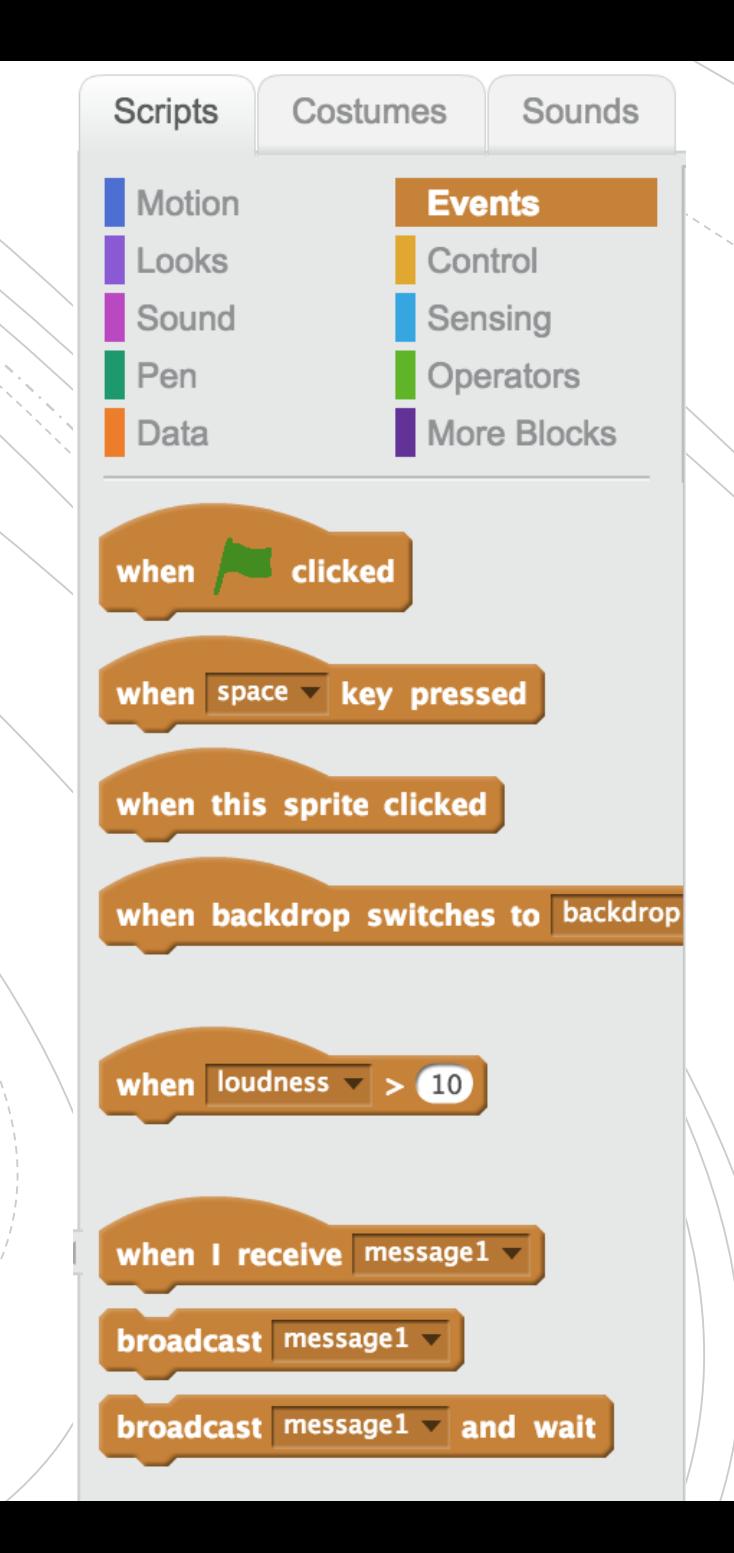

## **EVENTS**

This controls how and when your program will 'run' or beginning playing.

## **CONTROL**

This allows you to slow down the Sprite or repeat parts of the code.

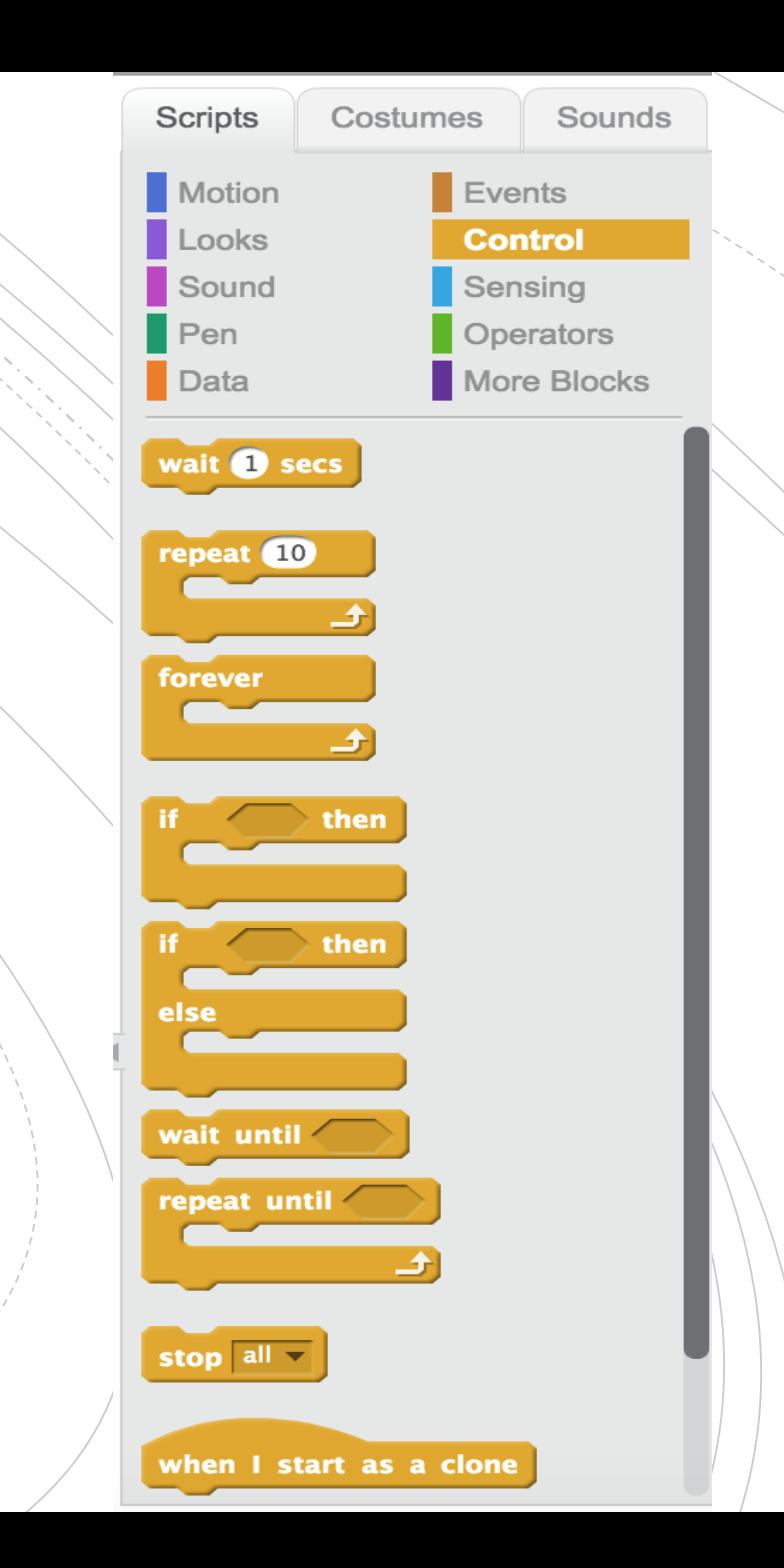

## **SENSING**

This can have the user input different information and can modify the code based on mouse movement.

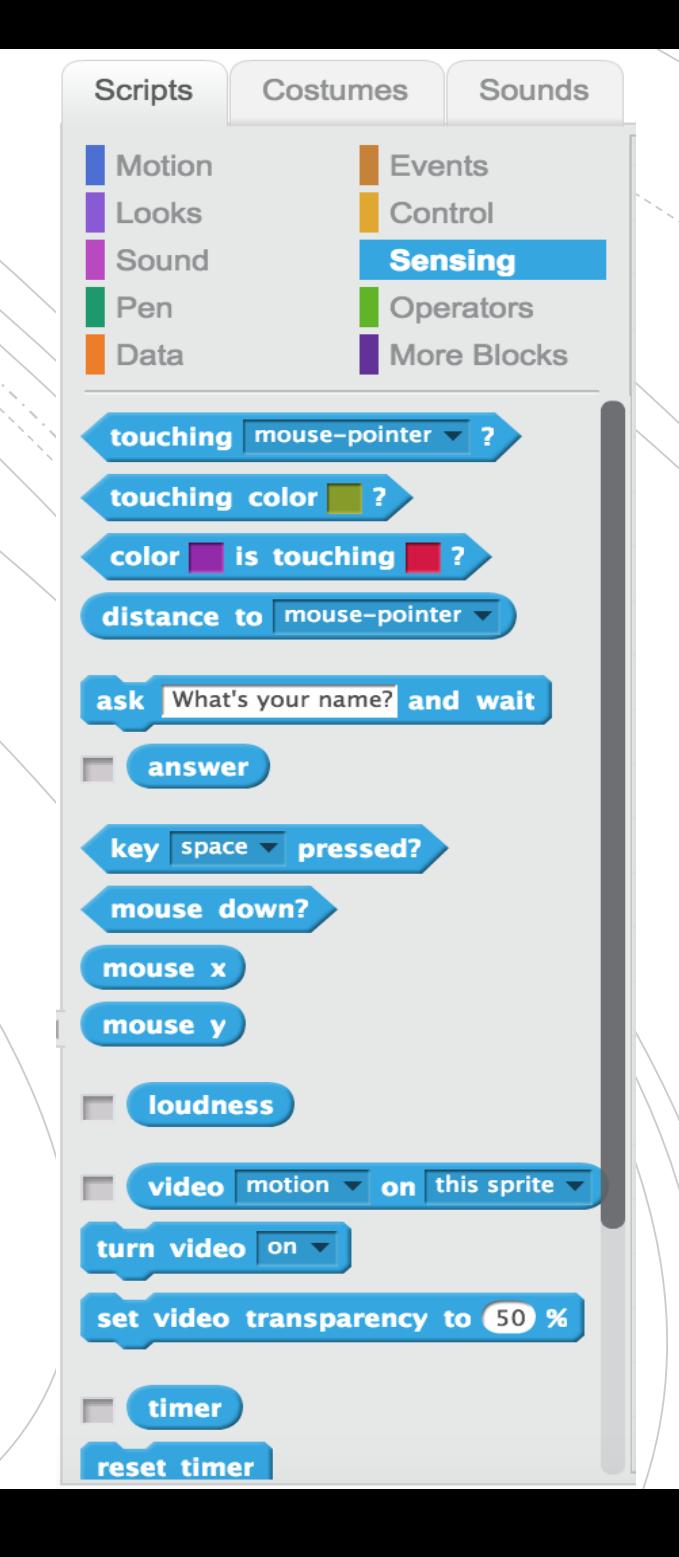

## **OPERATORS**

This has different mathematical operators so that you can complete different math problems if you code requires.

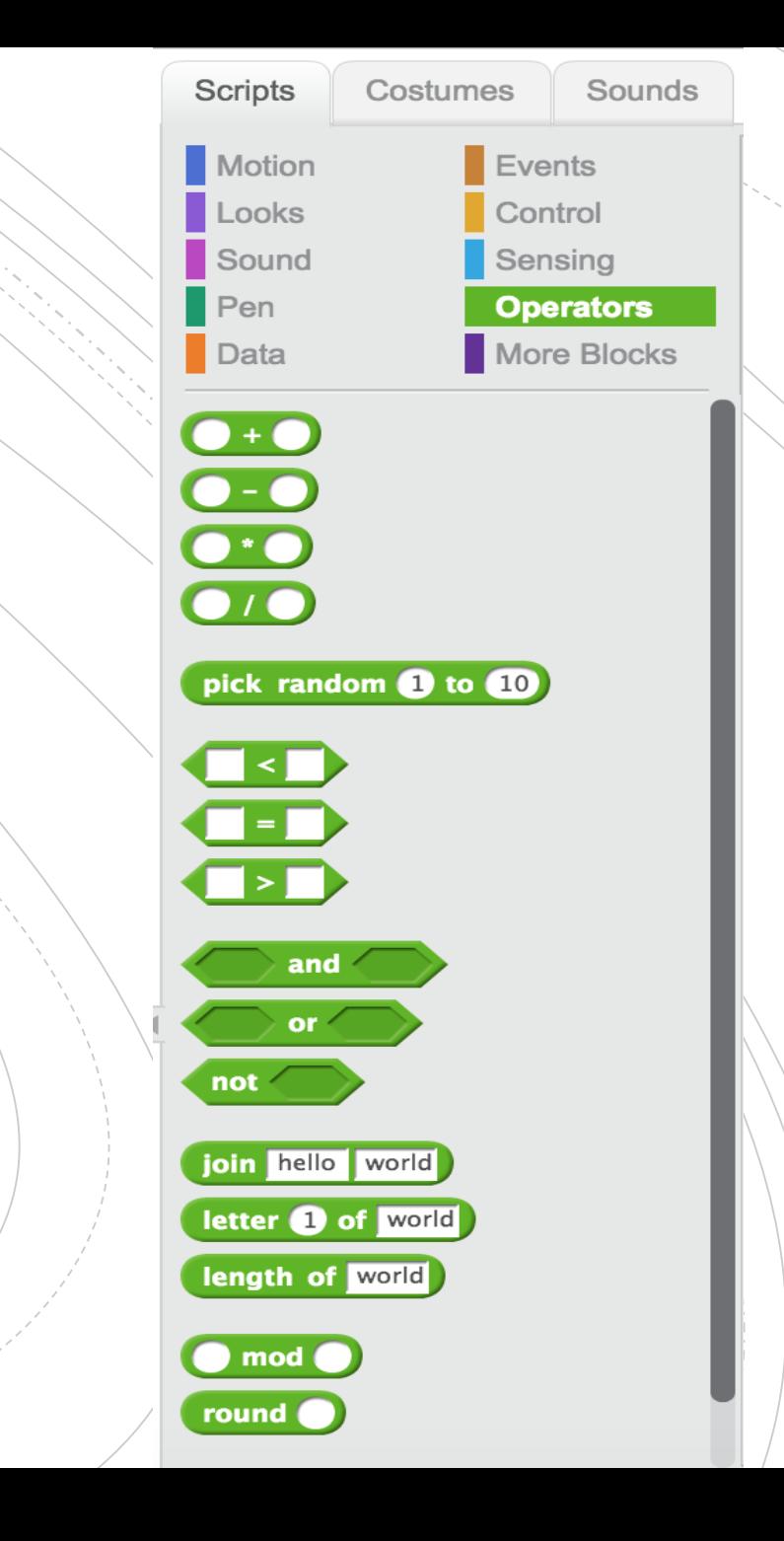

## **Some common Scratch terms…**

- *Sprite*  $\rightarrow$  this is what we call the icon of the program. When we you first open the program the default is an orange cat.
- *Background*  $\rightarrow$  this is the back colour of the program. When you first open the program the default is a white background.
- *Loop*  $\rightarrow$  this is something you might heard talk about. As you work through the worksheets we will talk about loops but essentially these are a way to repeat code in a program.

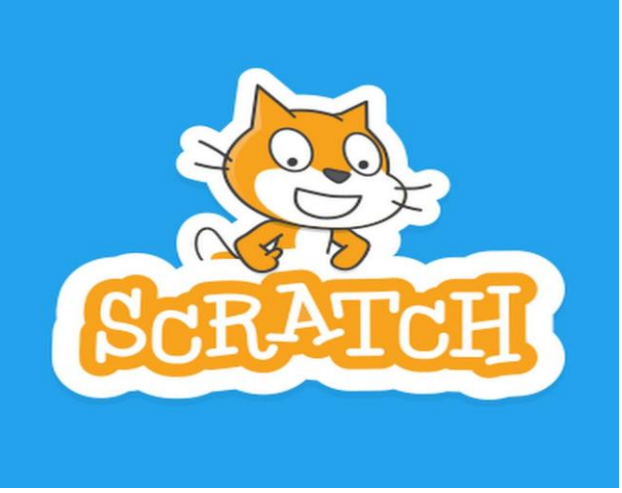

# Are there any questions before we begin?